## Hier is het tafeloverzicht.  $\boldsymbol{0}$

boog

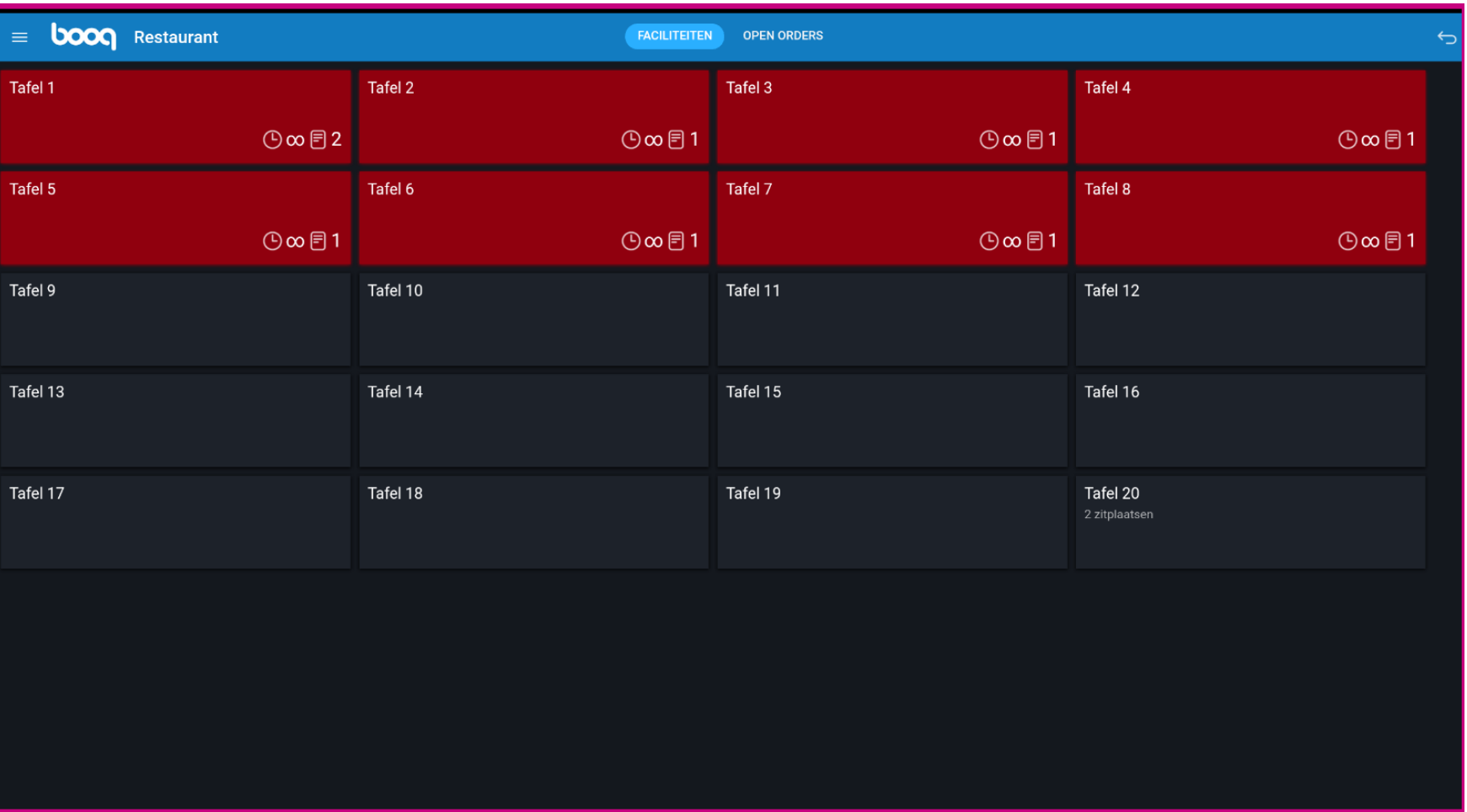

**boog** 

Tafels veranderen van kleur wanneer ze langer open zijn dan de vooraf gedefnieerde tijd.  $\bullet$ 

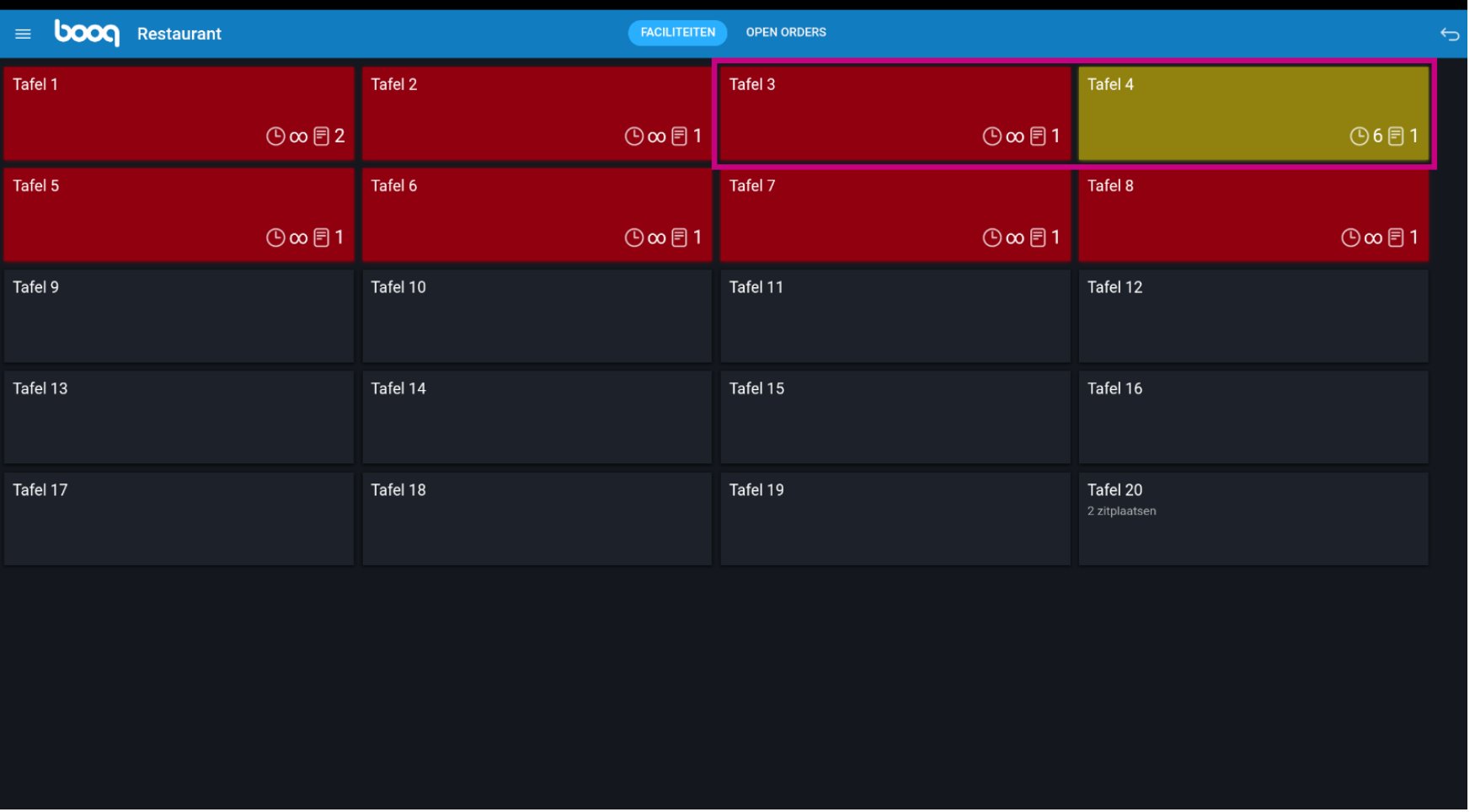

Het klokpictogram geeft de tijd aan dat een tafel geen nieuwe bestelling heeft ontvangen.  $\bullet$ 

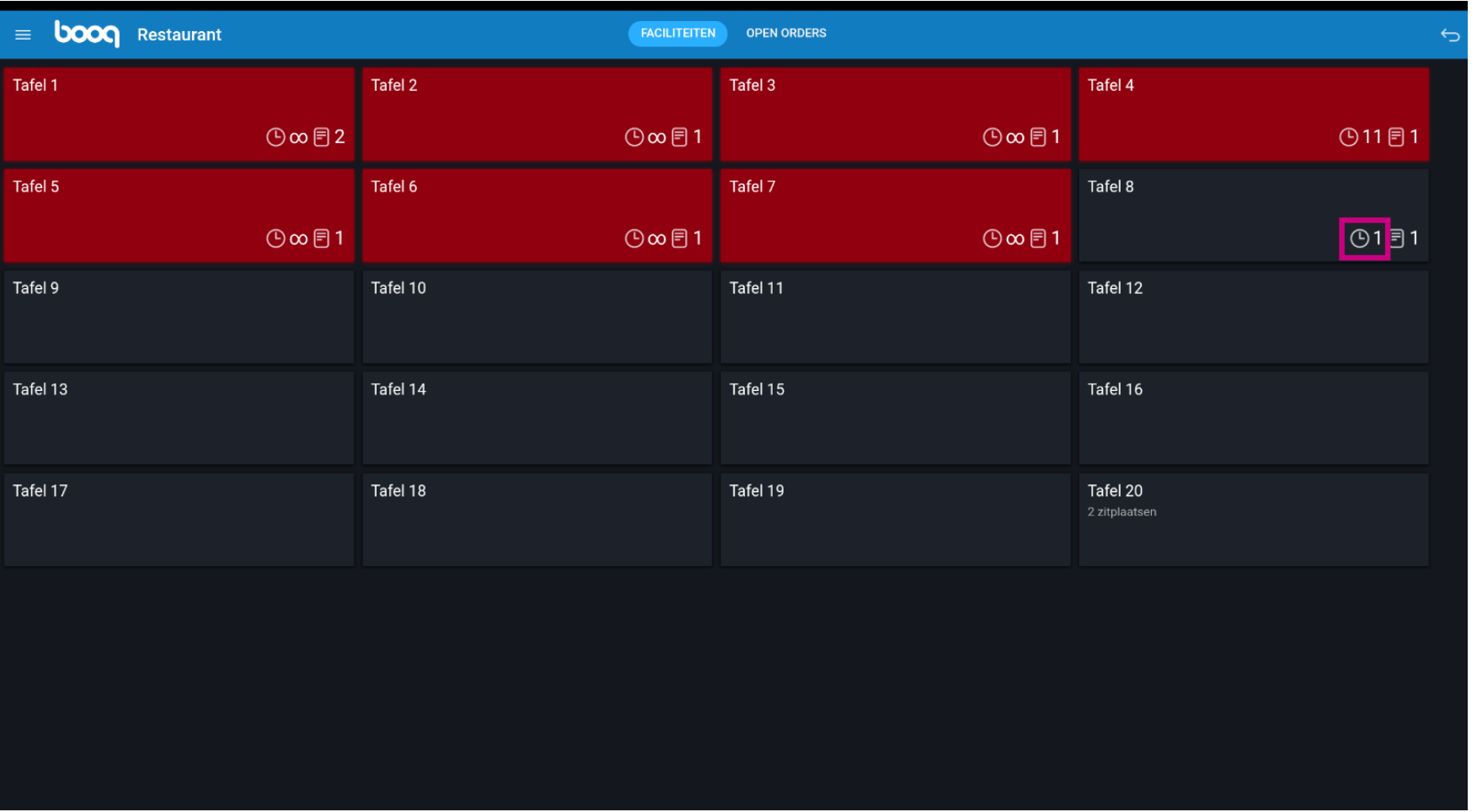

'Het bon-pictogram' geeft aan hoeveel bestellingen actief zijn.  $\bullet$ 

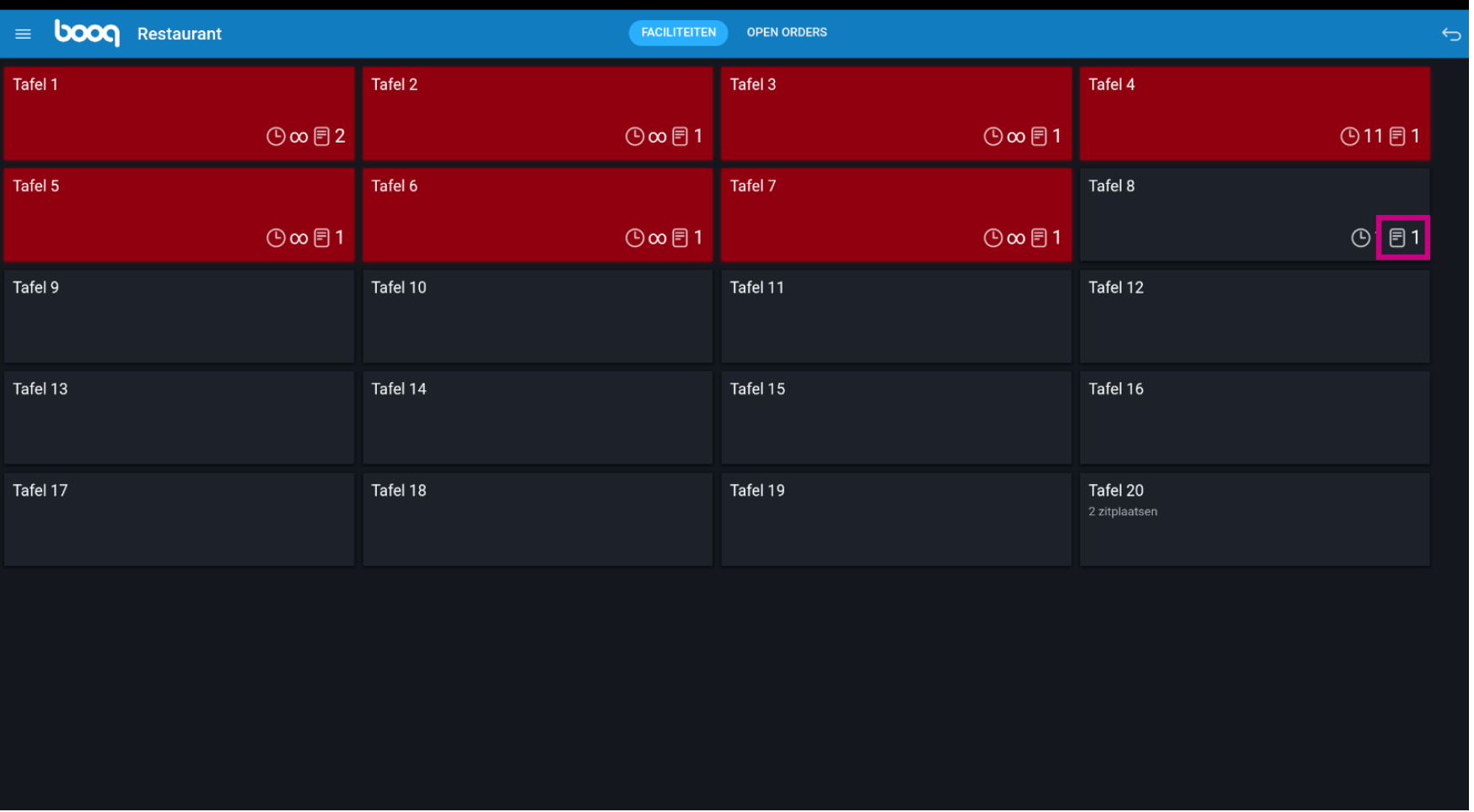

boog

Je kunt de bestellingen bekijken door snel op de tafel te tikken. U kunt teruggaan naar alle openstaande  $\bullet$ tafels door op de pijl te tikken.

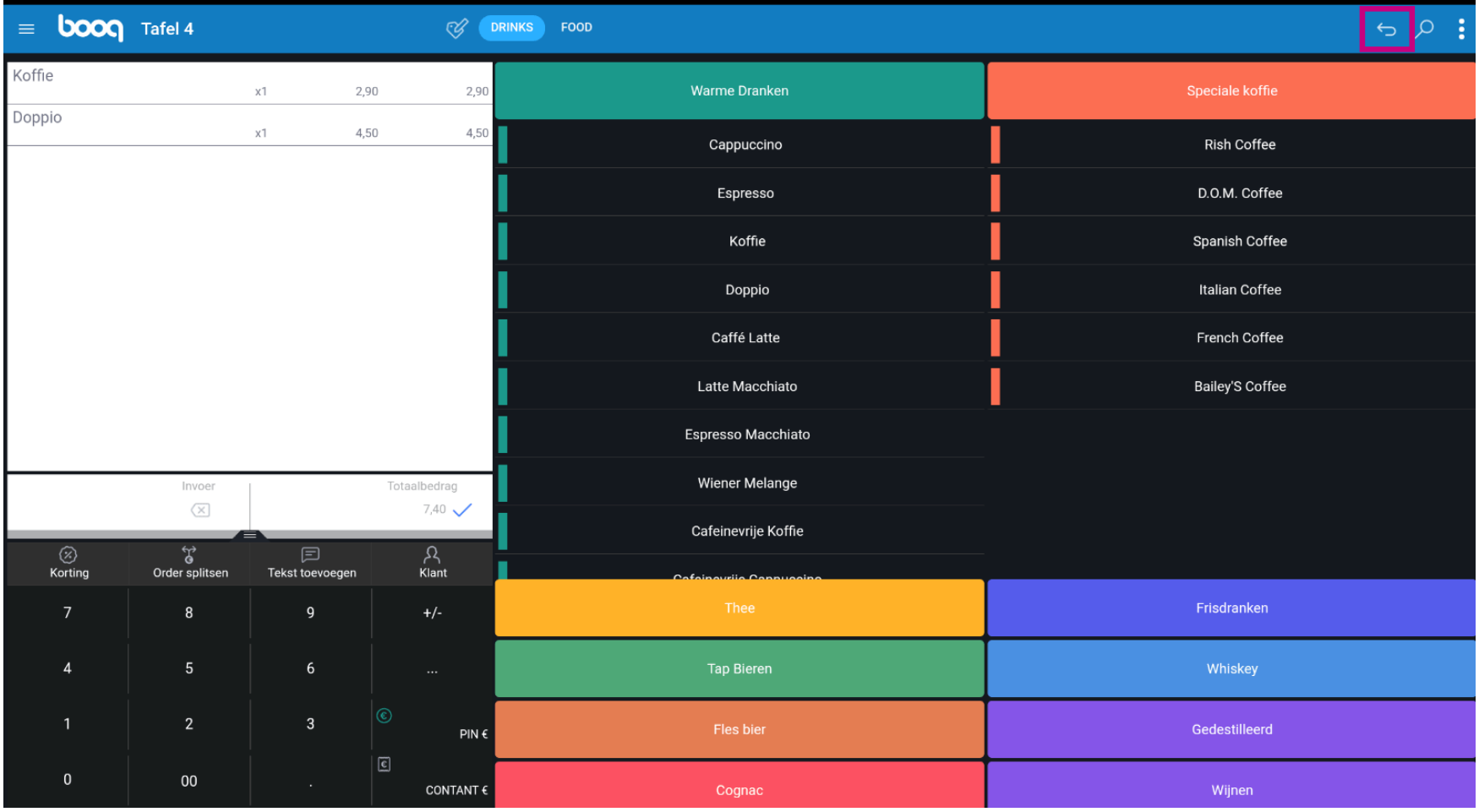

boog

Tik op een tafel en houd vast om de opties weer te geven.  $\bullet$ 

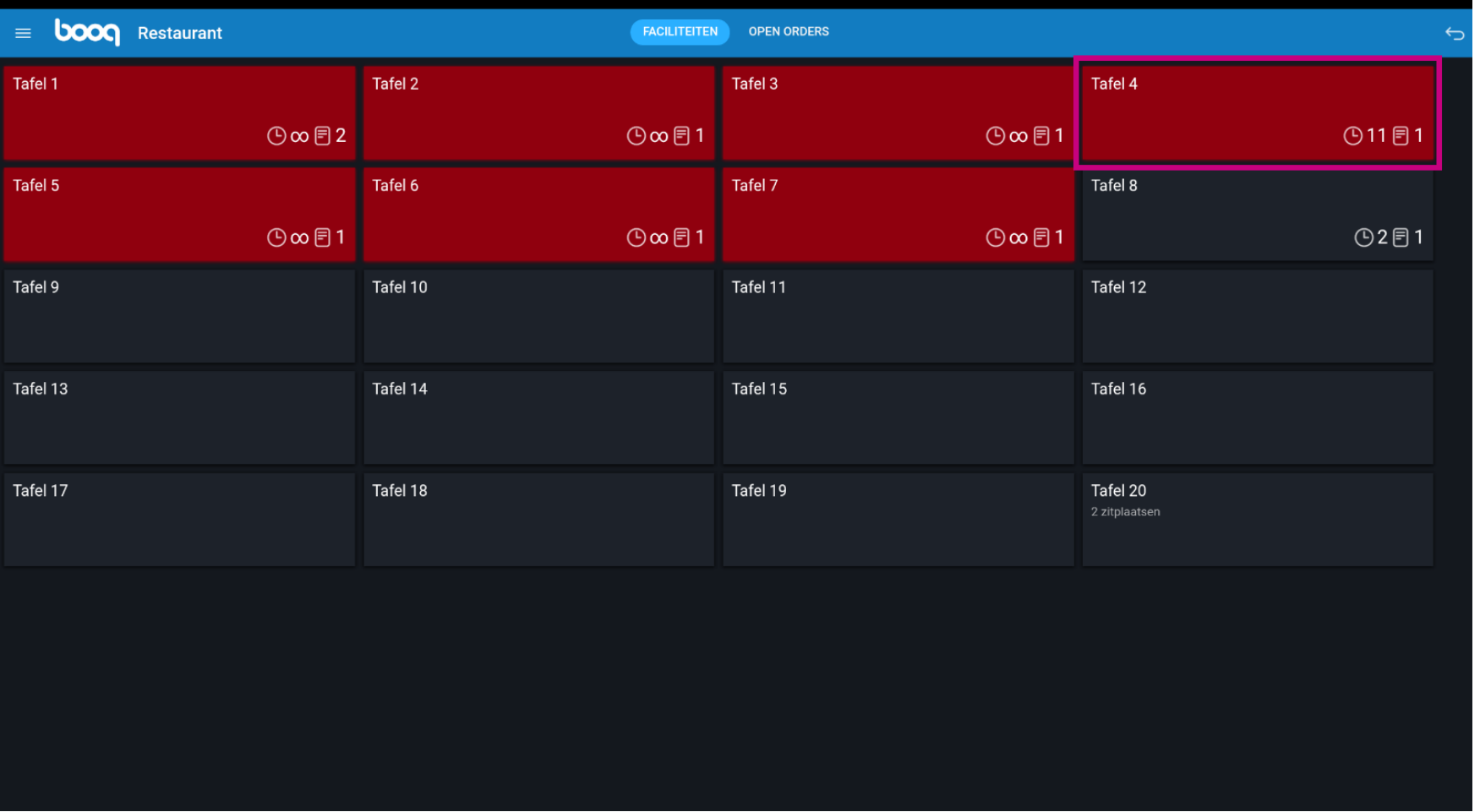

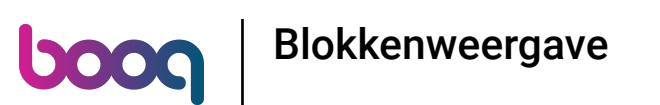

Een venster met meerdere opties wordt geopend. Hier kun je het Orderoverzicht openen, een nieuwe  $\bigcirc$ order doen, een betaling afronden, een order verplaatsen, een order samenvoegen of een order opnieuw afdrukken.

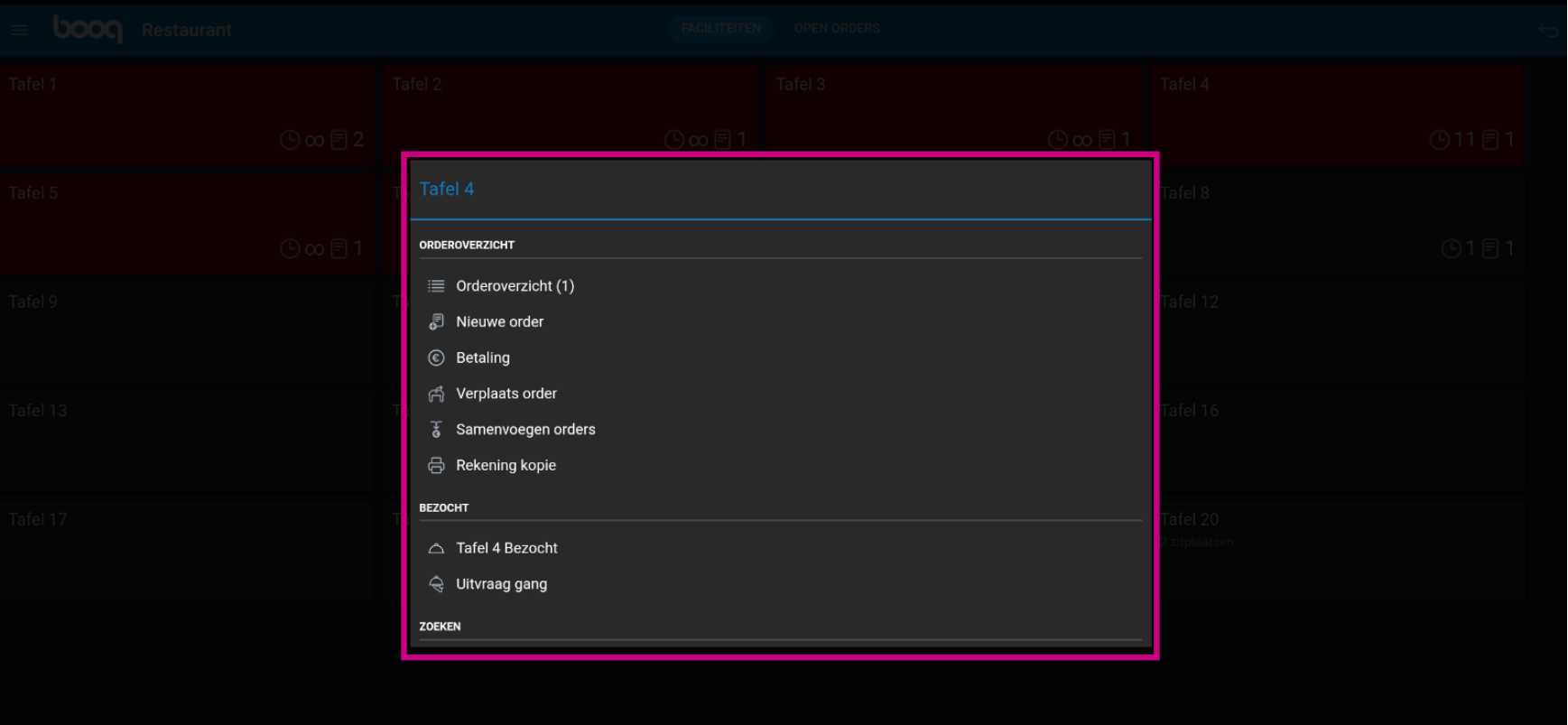

Tik en houd een tafel vast zonder een bestelling om de opties weer te geven.  $\bullet$ 

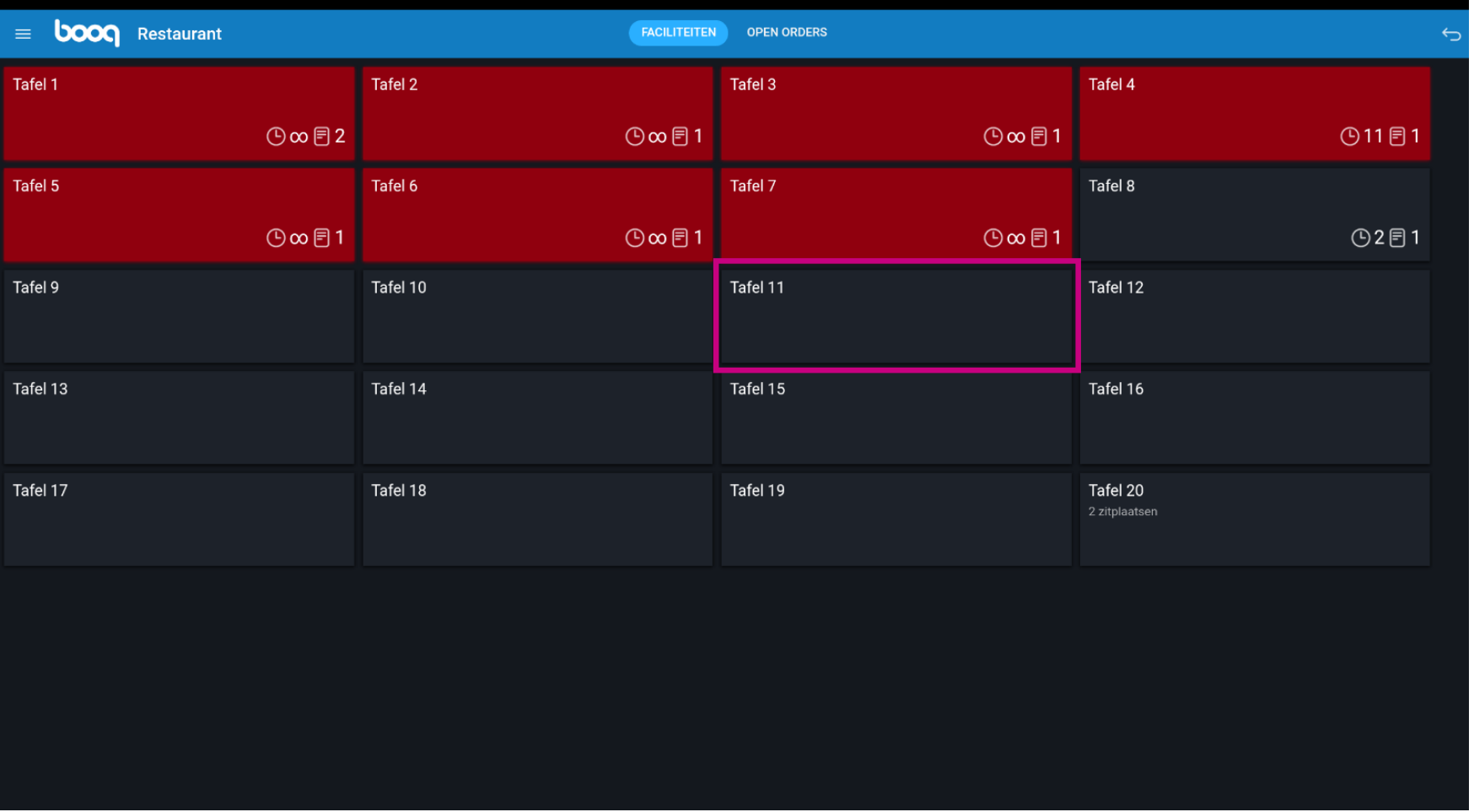

## Er verschijnt een venster. Hier kun je een nieuwe bestelling doen of een bestelling opnieuw afdrukken.  $\bullet$

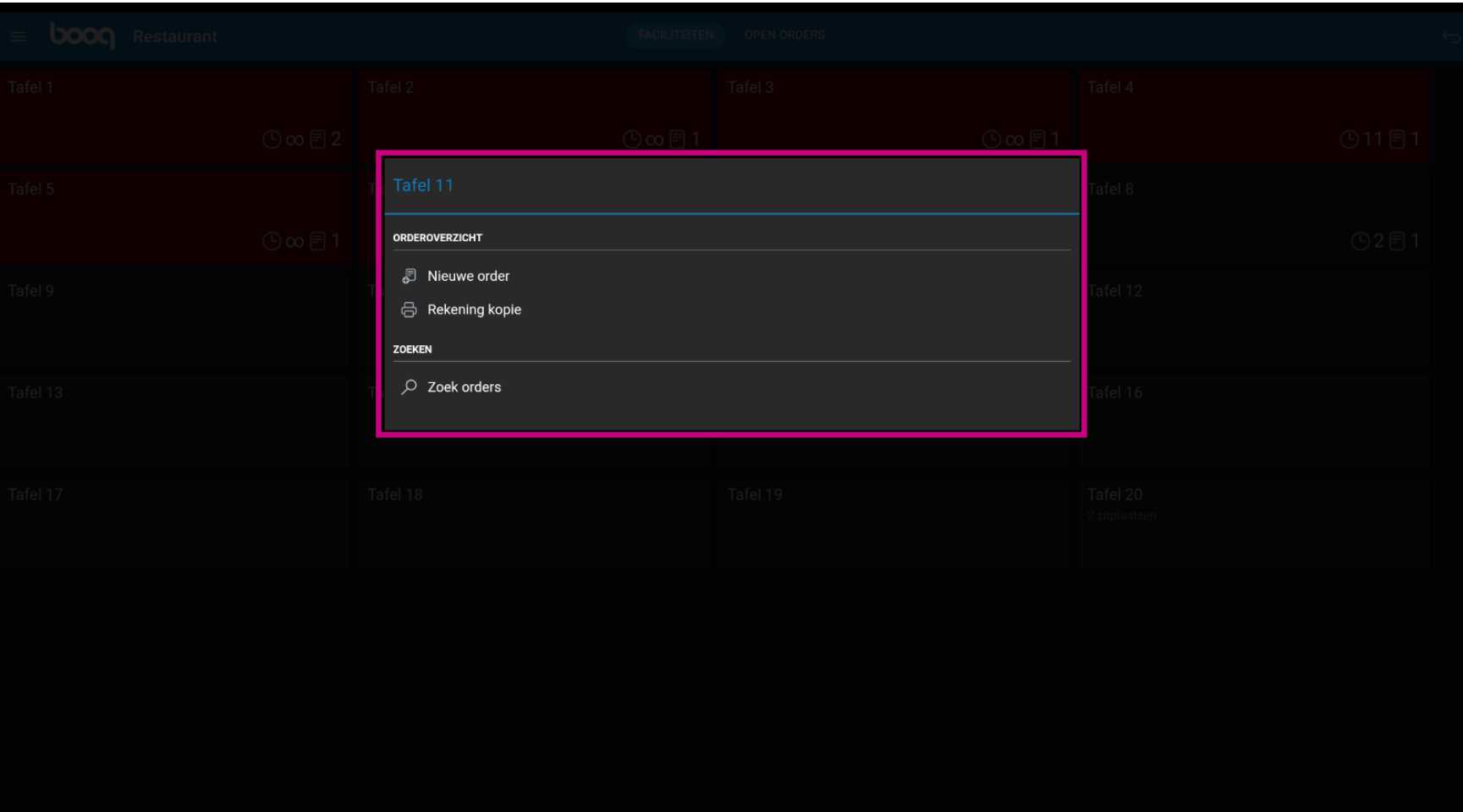

## Klik op OPEN ORDERS om alle openstaande bestellingen te bekijken.  $\odot$

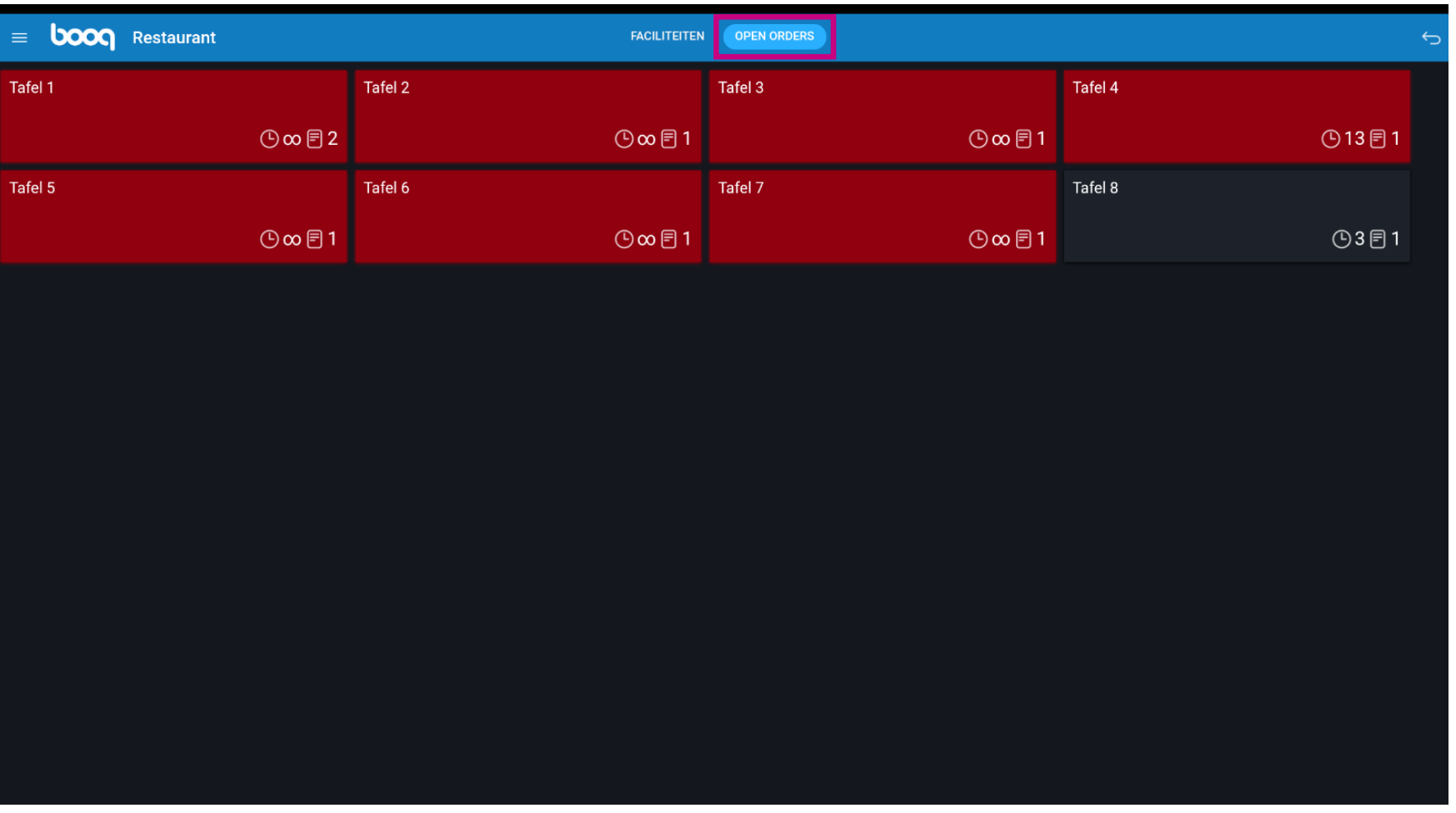

**boog** 

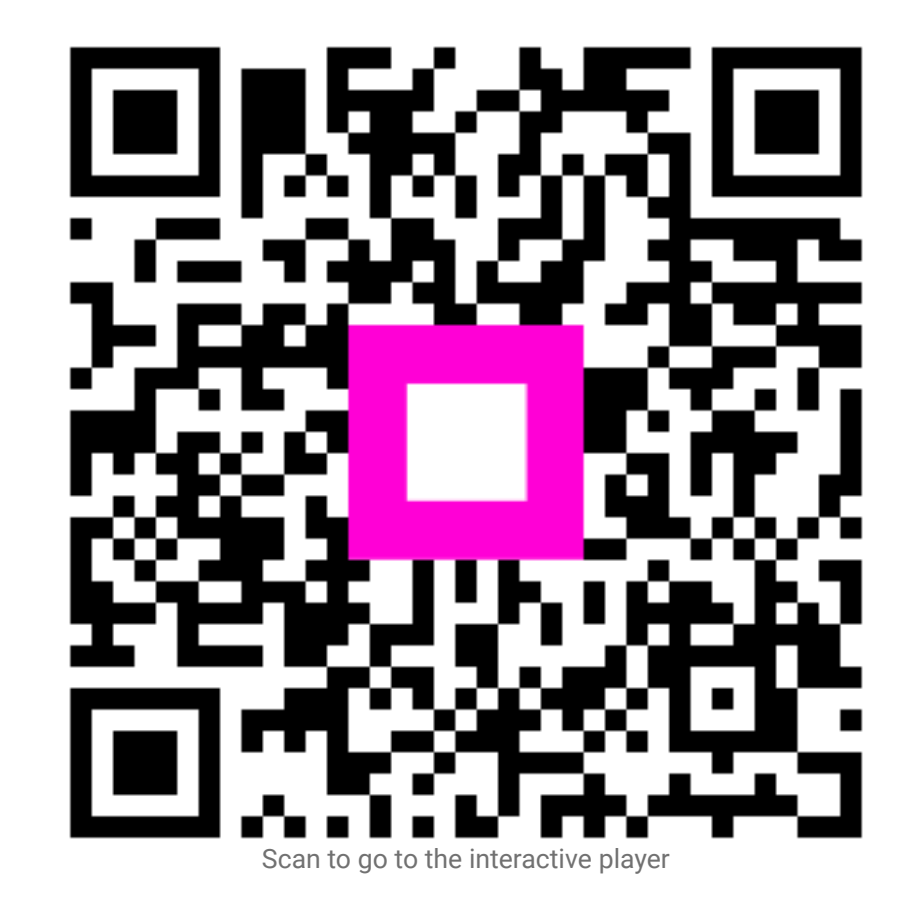